## **ABC-artikler**

Hver artikkel starter med en forside der turneringsformen par (mp) eller lag (imp) blir presentert:

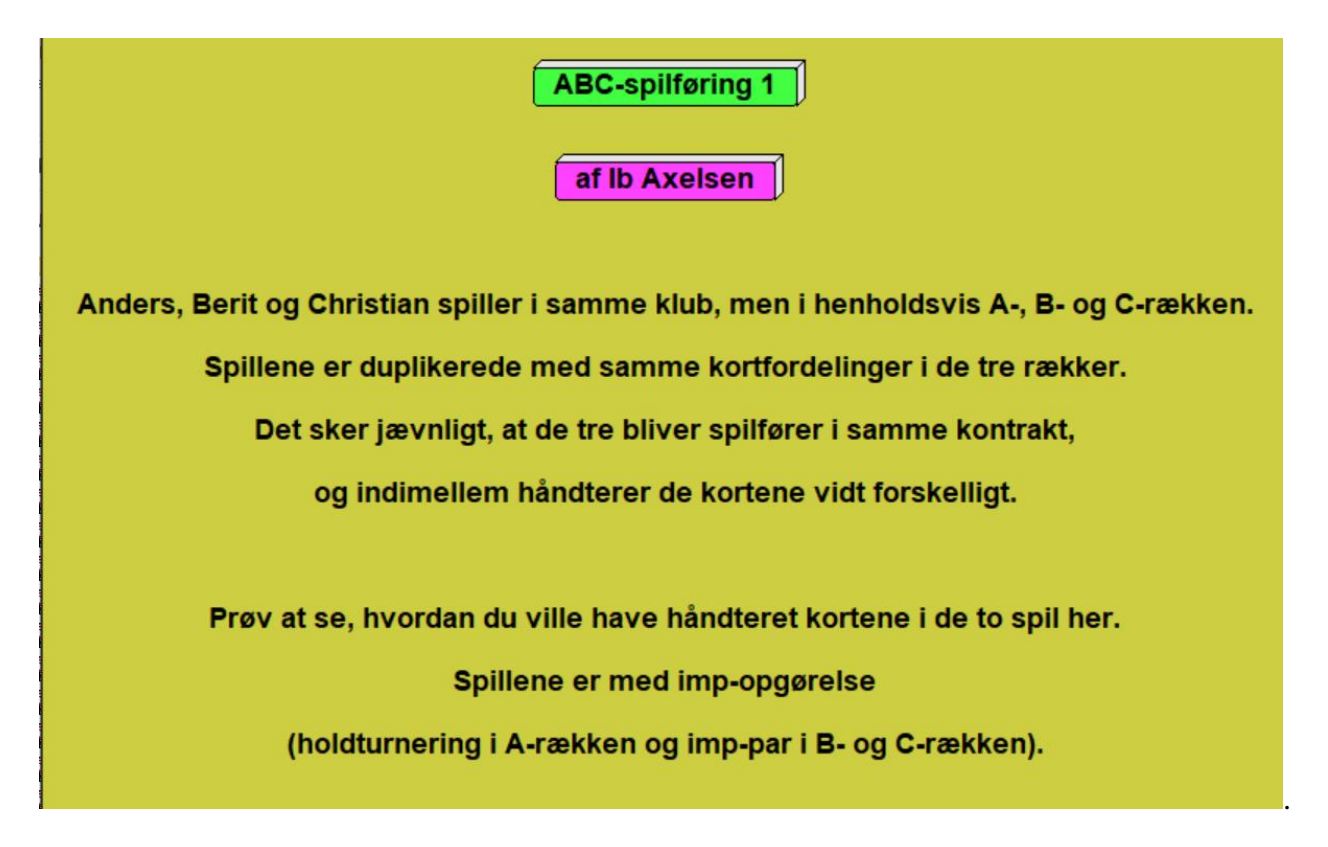

ABC-spilleføring

Anders, Berit og Christian spiller i samme klubb som har tre puljer. Det skjer ofte at de tre skal spille den samme kontrakten og da kan det skje at de fører kortene ganske forskjellig.

Prøv først å finne ut hvordan du ville spilt kortene i disse to spillene. A-puljen spiller lagturnering og B og C-puljen spiller imp-par (imps across the field) så overstikk er ikke så viktige.

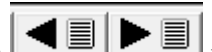

Med klikk på  $\leq$   $\leq$ trinn frem eller tilbage ved å bruke piltastene på tastaturet.

Ved at gå et trinn frem kommer man til det første spillet, for eksempel:

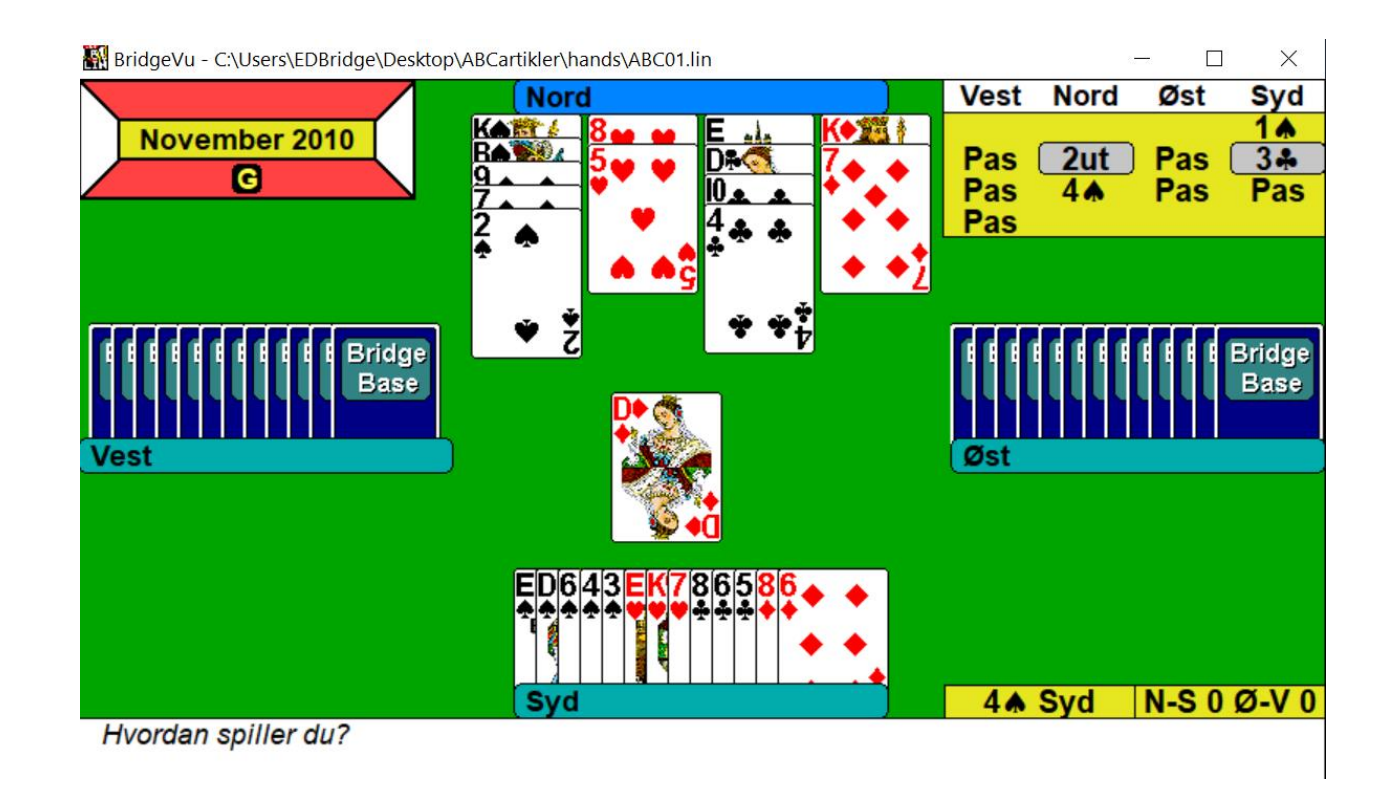

Til slutt i et spill får man anledning til selv å spille spillet for eksempel:

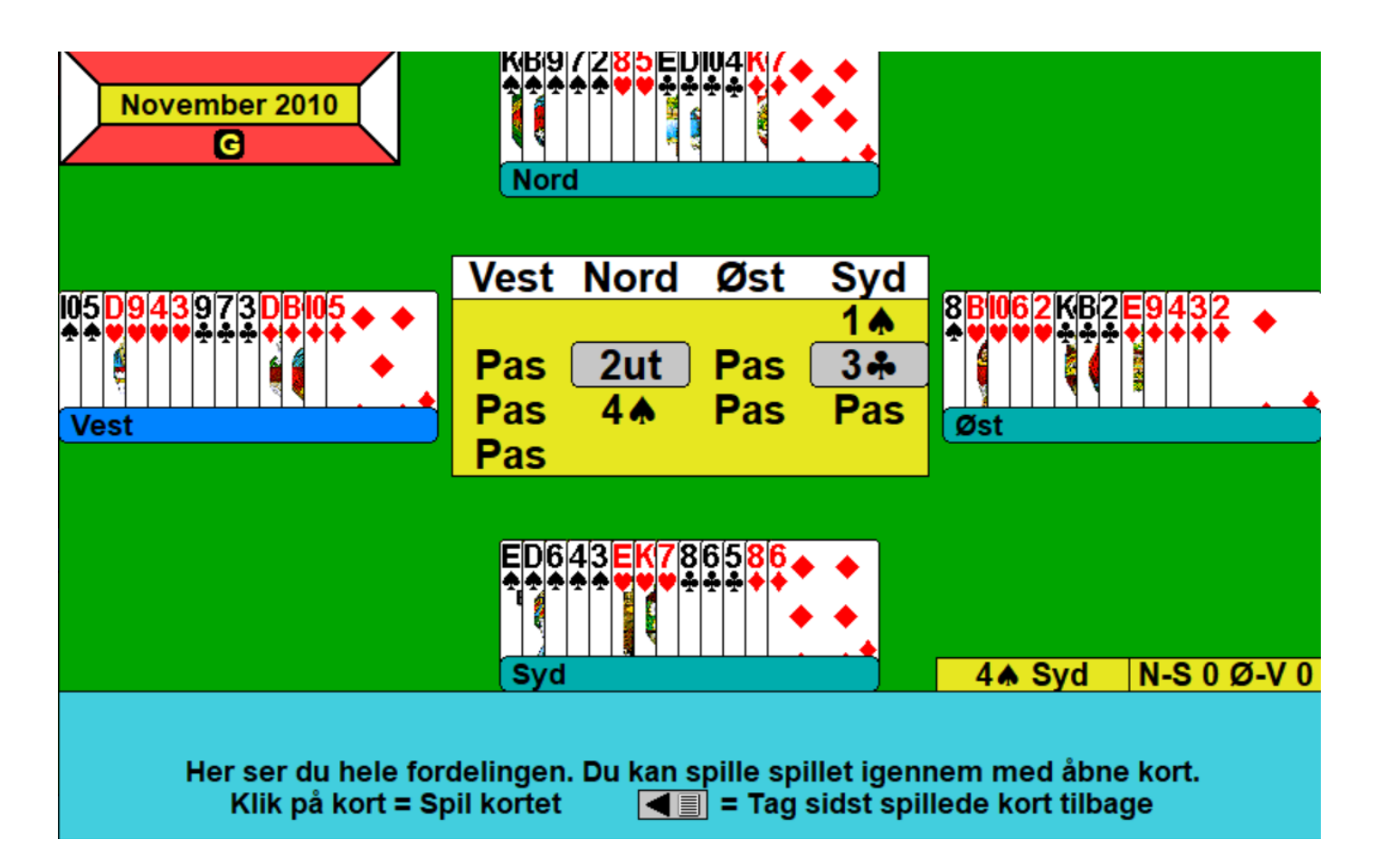

Her ser du hele fordelingen. Du kan spille spillet med åpne kort. Klikk på kort = Spill kortet Ta tilbake det siste kortet som ble spilt

Knappen  $\frac{\triangle R/\sqrt{n}}{n}$  får visningen av hendene til å skifte format, for eksempel til visning som diagram:

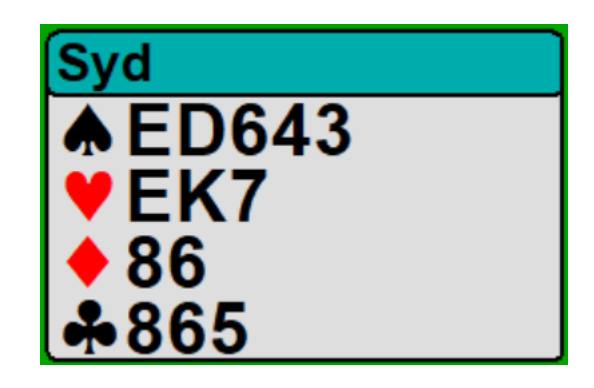

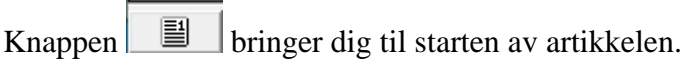

Det er to spill i artikkelen.

Knappen  $\Box$  bringer deg til neste spill, og  $\Box$  bringer deg tilbake til starten av et spill.

Knappen **REJAJ** skifter mellom om hånden skal vises som ovenfor eller med kortene som er spilt i grått:

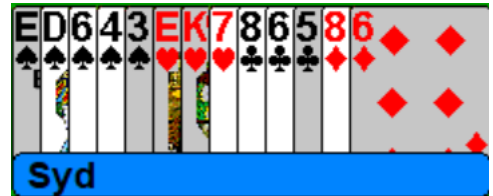

Med  $\Box$  kan du skrive ut den aktuelle side.

Under kan innstilliger forandres, men de fleste vil nok være fornøyde med de opprinnelige innstillingene.

I øverste høyre hjørne kan man endre størrelse på vinduet eller avbryte visningen af artikkelen:

 $\Box$ ×

Ib Axelsen, november 2020